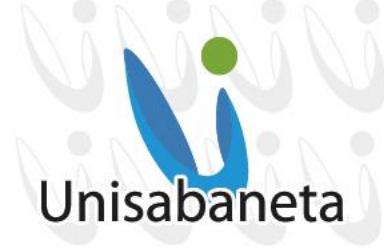

#### *GUÍA MATRICULA 2024-2 ESTUDIANTES ANTIGUOS PREGRADO Y TÉCNICAS LABORALES*

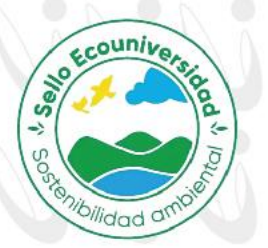

A partir del 1 de junio de 2024 los estudiantes podrán descargar la liquidación del SAG académico.

#### *1. FECHAS DE PAGO DE LOS DERECHO DE MATRICULA*

El descuento de pronto pago y recargos se le aplica al valor de la matricula sin incluir el seguro estudiantil.

- 1.1 Pronto Pago con el 5% de descuento: del 1 de junio al 18 de junio de 2024 1.2 Pago ordinario: del 19 de junio al 17 de julio de 2024
- 1.3 Pago extemporáneo con recargo del 10%: del 18 de julio al 31 de julio de 2024

Nota: Si tiene algún inconveniente al descargar la liquidación puede enviar un correo a: pagos@unisabaneta.edu.co

#### *2. FORMAS DE PAGO – MATRICULA FINANCIERA:*

- 2.1 Liquidación que se descarga del SAG con código de barras e información del banco en donde se deberá pagar.
- 2.2 En la oficina de Tesorería de la Universidad con cheques de cesantías y de gerencia, tarjetas débito y de crédito. *No se recibe: efectivo*, cheques posfechado ni tarjetas Diners Club.

2.3 Opciones de Créditos con las siguientes entidades financieras:

- ICETEX. Si requiere asesoría con esta entidad puede contactarse al teléfono (604)3011818 opción 4.
- SUFI. Si requiere asesoría con esta entidad puede contactarse al teléfono (604)3011818 opción 4.

**Importante aclaración para las anteriores formas de pago:** Después de realizar el pago en algunas de las formas que elija, es indispensable enviar el comprobante al correo **pagos@unisabaneta.edu.co**, para que éste pueda ser validado y se autorice la matrícula académica; si no se envía el comprobante,

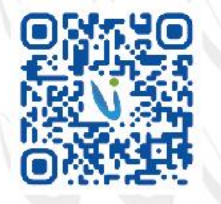

embrete para uso digita

su matrícula financiera no podrá finalizarse.<br>Sabaneta - Antioquia: Calle 75 SUR Nº 34 -120 - Vía la Doctora | PBX 604 301 1818 NIT: 900 253 021 - 5 | www.unisabaneta.edu.co | unisabaneta@unisabaneta.edu.co

Institución de Educación Superior sujeta a inspección y vigilancia por parte de Mineducación **6000000** aunisabaneta

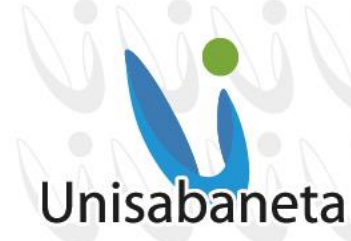

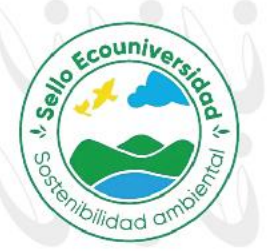

- 2.4 Pago con Cesantías: Para este semestre es **importante** tener en cuenta las siguientes consideraciones para pagar con cesantías:
	- Solo se recibirá pago de Cesantías por medio de cheques de gerencia (cheques entregados en los fondos), los cuales se entregan de forma presencial en el área de Tesorería.
	- **No se aceptarán consignaciones ni transacciones** virtuales por parte de los Fondos de Cesantías.
	- Si el cheque de sus cesantías no cubre el valor total de la matrícula, se puede cancelar el restante con tarjeta débito y/o crédito en la oficina de Tesorería (*no se recibe efectivo*) o realizar Consignación. Se requiere que sea entregado el comprobante junto con el cheque en la oficina de Tesorería.

#### *3. DEVOLUCIONES:*

**Devolución de dinero por cancelación de matrícula**: Según el reglamento estudiantil en su artículo 24, **sólo** se hará la devolución del 75% del valor pagado, siempre y cuando, la solicitud sea radicada en el Centro Documental a través del correo electrónico coor.cad@unisabaneta.edu.co a **más tardar dentro de las dos semanas siguientes al inicio de clase**.

**Nota**: A los estudiantes activos que por algún motivo paguen un mayor valor, no se les hará devolución de dinero. Este saldo a favor podrán hacerlo efectivo en el primer semestre de 2025.

#### *4. PROCESO DE MATRICULA ACADÉMICA. TENGA EN CUENTA QUE ÉSTA SE REALIZARÁ POR EL SISTEMA ACADÉMICO SAGA:*

La matrícula académica se realizará del **16 de junio al 31 de julio de 2024**. En estas fechas el estudiante que haya realizado su matrícula financiera, podrá ingresar al sistema académico **SAGA** y escoger los cursos y los horarios que desee. Para el ingreso a este sistema, el usuario es el documento de identidad y la contraseña inicial, si no ha ingresado anteriormente, es **sistemas**. Por favor hacer cambio de contraseña.

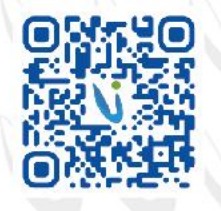

Membrete para uso digital

Sabaneta - Antioquia: Calle 75 SUR Nº 34 -120 - Vía la Doctora | PBX 604 301 1818 NIT: 900 253 021 - 5 | www.unisabaneta.edu.co | unisabaneta@unisabaneta.edu.co

Institución de Educación Superior sujeta a inspección y vigilancia por parte de Mineducación **6000000** aunisabaneta

### Unisabaneta

Ecounive

La matrícula de los alumnos antiguos la debe hacer el alumno por el sistema académico SAGA, excepto si es reingreso o matrícula por créditos, el cual debe acercarse a la oficina de Admisiones y Registro Académico para también firmar el contrato de matrícula.

Los pasos de matrícula para el periodo académico 2024-2 son los siguientes:

1. Ingresar a la plataforma SAGA e ir al Inicio oprimiendo el ícono en forma de

casa a la derecha de la pantalla . Si ya se encuentra en la página de Inicio, se verá de la siguiente manera con las fechas respectivas:

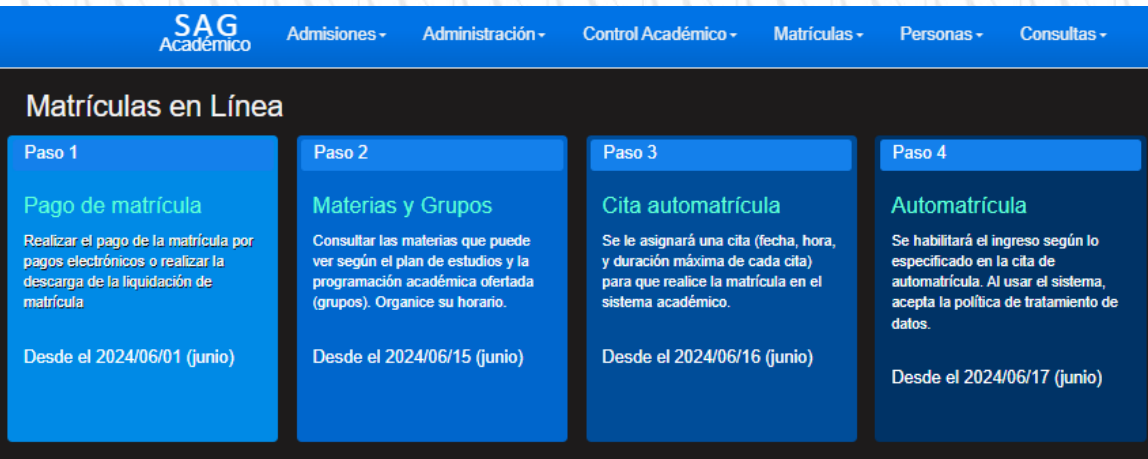

- 2. En el paso 1, se puede visualizar la liquidación del semestre, oprimiendo el botón CONSULTAR VALORES DE PAGO.
- 3. Luego se debe oprimir el botón VALIDAR EXISTENCIA DEL PDF. Seguidamente aparecerá el botón DESCARGAR PDF. **Recuerde que los Pagos Electrónicos están deshabilitados**.

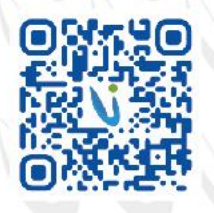

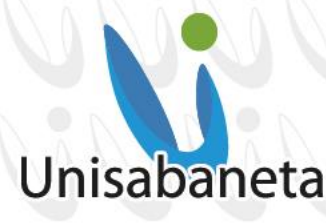

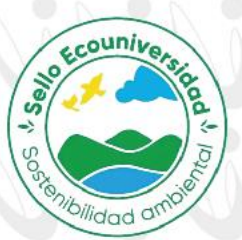

 $^{\circ}$ ⊕

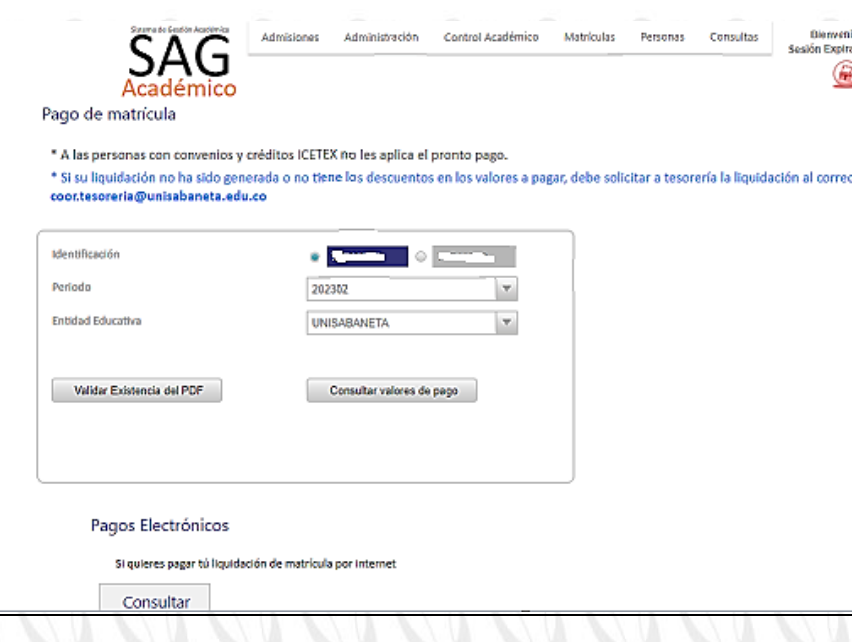

Al consultar el valor de la liquidación a pagar, el estudiante debe asegurase que la identificación esté correcta, también el período a matricular y la entidad educativa, Unisabaneta o Caequinos. Seguidamente puede oprimir el botón **Consultar Valores de Pago** o **Validar Existencia del PDF**. Al oprimir este último, puede descargar la liquidación para pagar en el banco.

- 4. Cuando el área financiera asiente el pago realizado por el estudiante después de ser reportado por el mismo a pagos@unisabaneta.edu.co, se debe ingresar nuevamente a SAGA y continuar con los siguientes pasos, para consultar las materias y grupos y lo relacionado con la Automatrícula.
- 5. **En el Paso 2**, el estudiante podrá visualizar los horarios, grupos y docentes asociados a cada materia. Así puede planear su horario antes de hacer la automatrícula. Al oprimir el botón **Validar** con la cédula del estudiante, confirmará que es el programa correcto y activo y, luego oprimir el botón **Consultar**.

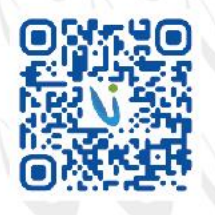

lembrete para uso digital

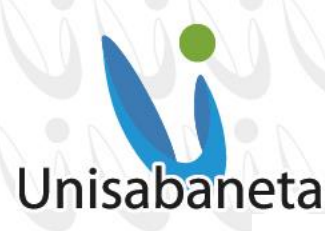

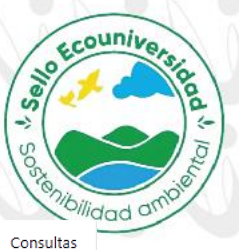

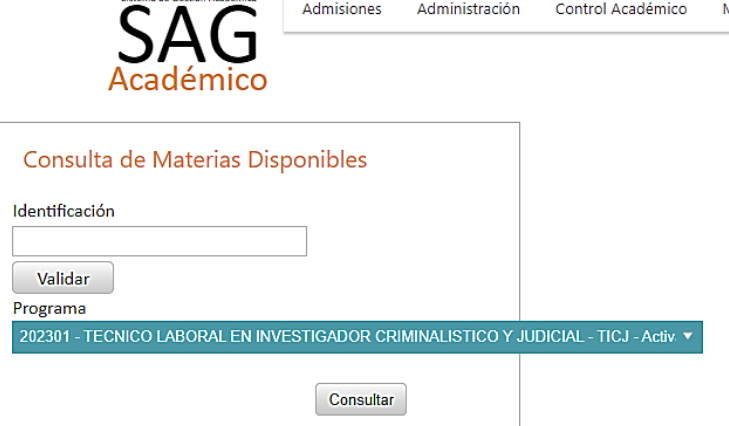

Admisiones

Administración

Control Académico

Matrículas

Personas

Luego aparecerá la posibilidad de oprimir el botón **Descargar Programación Académica**. Ahí el estudiante podrá ver a qué horas y qué día se dictará una asignatura y cuál profesor está asociado a esa asignatura; si no se puede visualizar el nombre del docente, es porque la Decanatura no lo ha asignado aún.

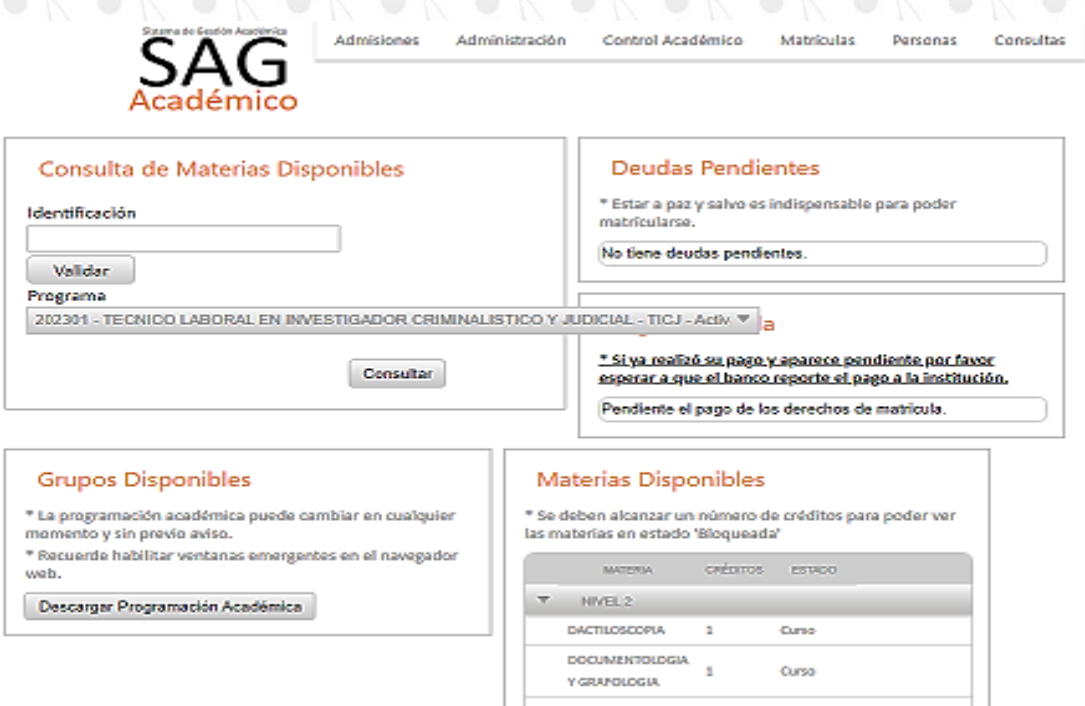

La programación se descargará al dispositivo que está siendo utilizado.

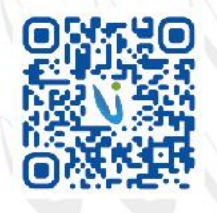

Membrete para uso digital

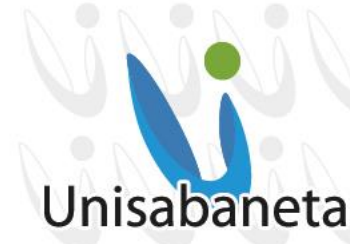

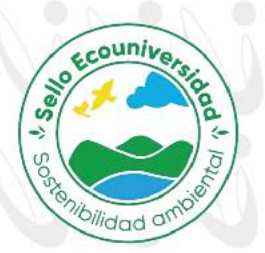

6. **En el Paso 3**, el estudiante podrá saber qué día y a qué hora podrá hacer su automatrícula, previo pago de la liquidación de matrícula. Es muy importante tener en cuenta que, si paga la liquidación y no informa a Tesorería, el estudiante no podrá ser agendado para la automatrícula.

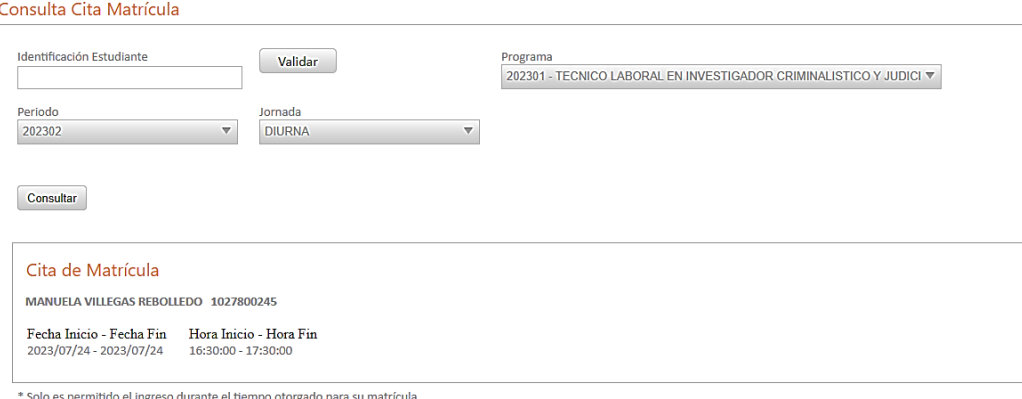

En la sección Cita de Matrícula se observará esta información. Sólo en esa fecha y hora, el estudiante podrá acceder a realizar la automatrícula. Si no se puede ingresar en esa fecha y hora, se deberá informar a Admisiones y Registro, por correo institucional a admisiones@unisabaneta.edu.co para que se haga el reagendamiento si aplica.

7. Finalmente, en el **Paso 4,** teniendo claros la fecha y la hora que puede acceder, el estudiante podrá hacer su automatrícula.

Antes de oprimir el botón **Validar**, el estudiante debe cerciorarse que la información esté correcta: la identificación, el programa en su malla correcta, el periodo a matricular y la jornada. Si comenzó el programa en una jornada diferente a la que va a matricular, no implica ningún cambio drástico en el sistema, es sólo información actualizada para los reportes. Seguidamente se debe oprimir el botón **Consultar** y se habilitará la sección Cita de Matrícula. El estudiante confirmará que la hora del servidor esté dentro del rango de la cita de automatrícula. Cuando esto se cumpla, el estudiante dará click en el cuadro de Aceptación de los términos de uso, del contrato de matrícula y del reglamento estudiantil y oprimirá luego el botón **Acceder.**

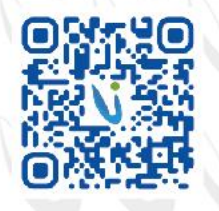

# Unisabaneta

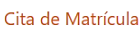

Fecha Inicio - Fecha Fin Hora Inicio - Hora Fin 2023/07/25 - 2023/07/25 22:00:00 - 23:00:00

Solo es permitido el ingreso durante el tiempo otorgado para su matrícula.

Fecha v hora del servidor 25/07/2023 10:16:35 n

Aceptación de los términos de uso, del contrato de matrícula y del reglamento estudiantil.

Acceder

**Aquí comienza el proceso principal de matrícula académica.**

8. Al ingresar a la sección Materias Disponibles, el estudiante tendrá la facultad de escoger las asignaturas que quiere ver. Hay algunas asignaturas que tienen prerrequisitos, es decir, deben ser vistas esas asignaturas y ser aprobadas, antes de poder escoger una asignatura en particular. Otras pueden ser visualizadas como Bloqueada, ya que se debe cumplir un número determinado de créditos mínimos y para poder ser matriculadas académicamente, debe haber una confirmación del Decano o la Decana del programa, dando aprobación para ser vista. En este caso, Admisiones y Registro sólo puede matricular esa asignatura y se hará en presencia del estudiante con dicha aprobación.

Ecounive

<sup>Vidad</sup> <sup>d</sup>

Seile

Membrete para uso digital

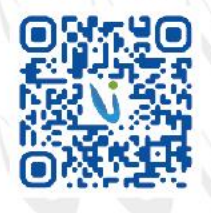

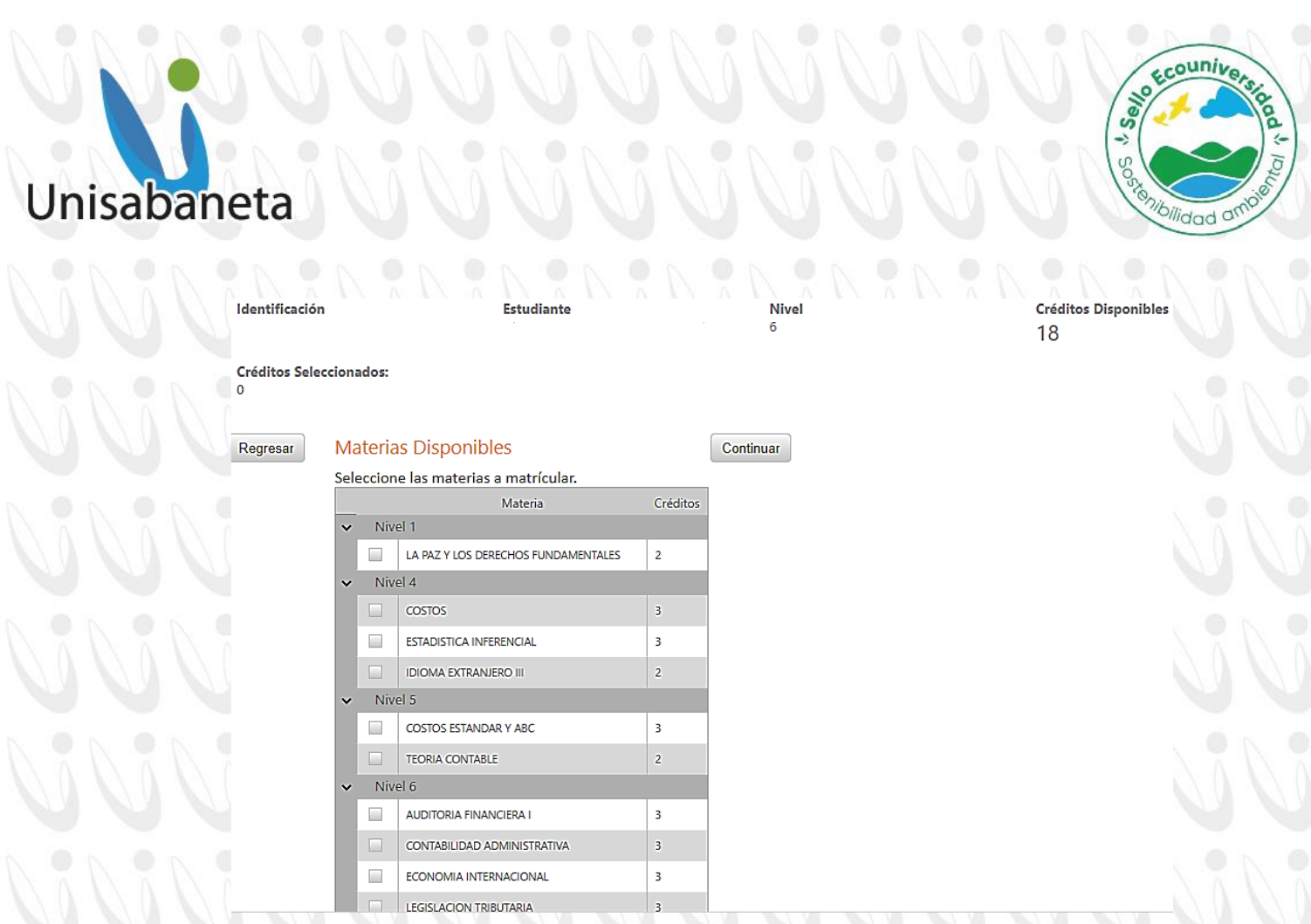

El estudiante puede ver que en el extremo superior derecho está la cantidad de Créditos Disponibles que puede matricular. En el lado izquierdo podrá visualizar Créditos Seleccionados, que se irán sumando a medida que vaya seleccionando una asignatura a matricular.

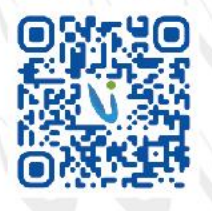

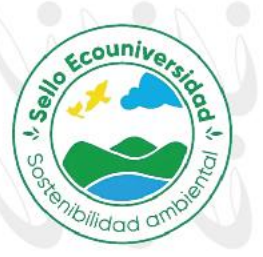

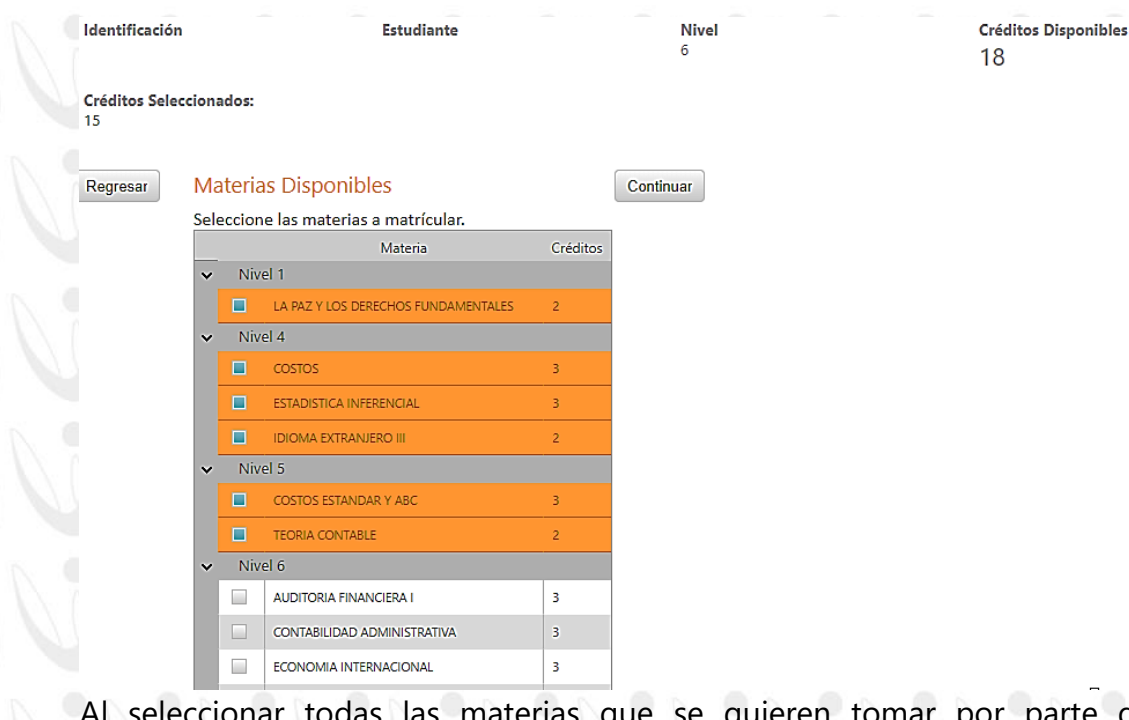

parte del estudiante, se debe oprimir el botón **Continuar**, de tal manera que pueda escoger los horarios para dichas materias.

Membrete para uso digital

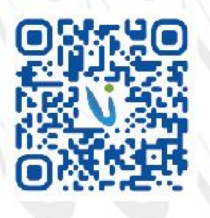

Unisabaneta

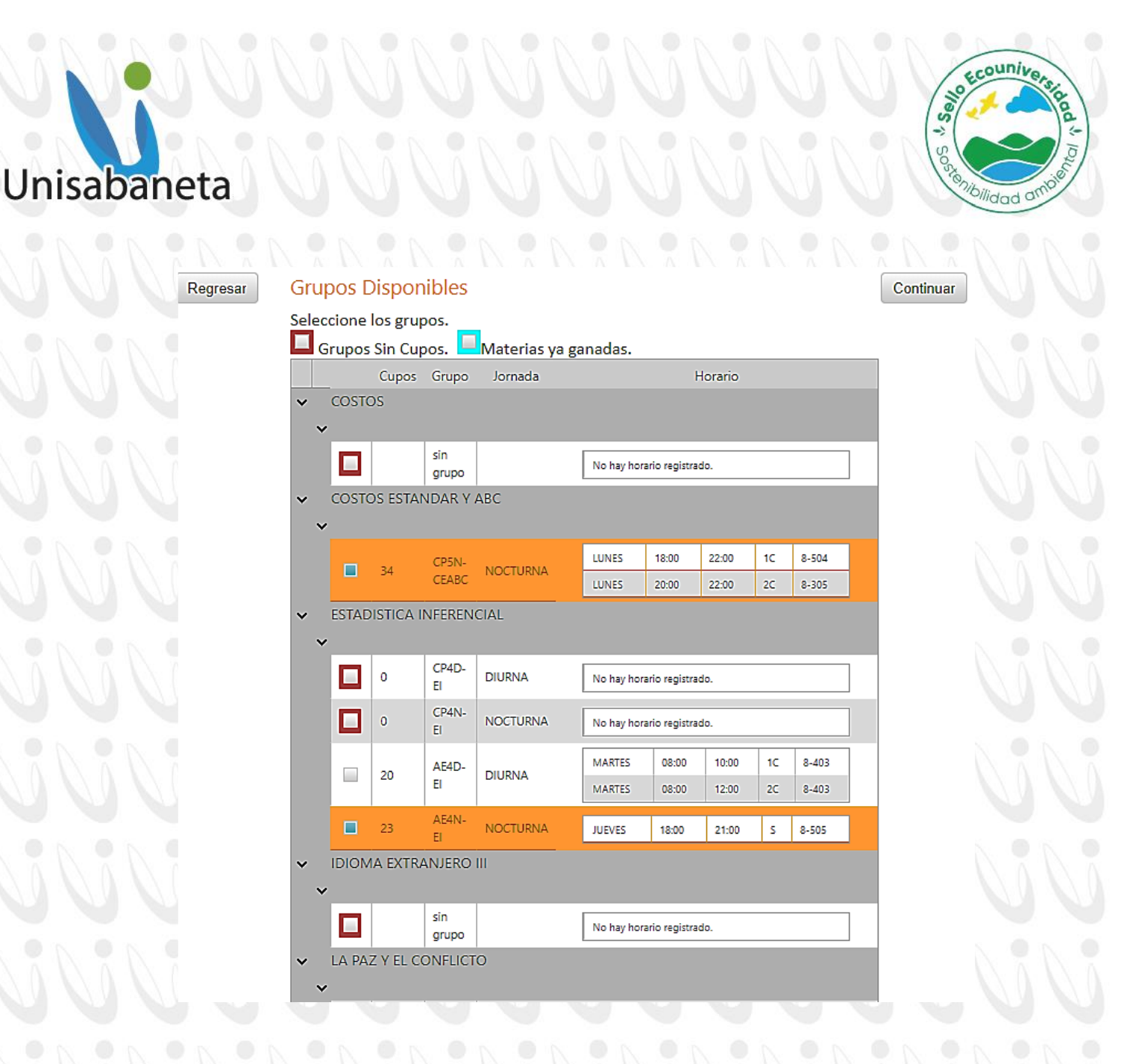

9. El estudiante al escoger los horarios de esas materias en el recuadro debajo del título de la asignatura se pondrá en azul. Si el cuadro se encuentra demarcado en rojo, no se podrá escoger, ya que no tiene horario ni cupos. Esto pasa cuando existen asignaturas transversales con diferentes programas y se debe escoger la que tenga horario definido.

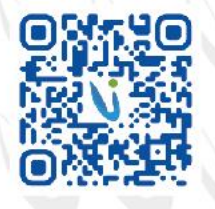

Membrete para uso digital

## Unisabaneta

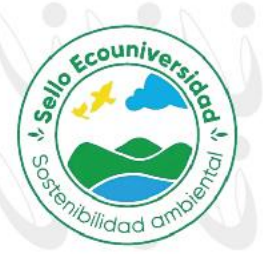

Al terminar con este proceso, se debe oprimir el botón **Continuar**. Si al estudiante no lo deja continuar, es porque en la parte de arriba de esa sección le mostrará que hay materias que se solapan (cruzan) por horario y debe revisar su programación de asignaturas; de lo contrario, se visualizará el listado de materias escogidas por el estudiante, se deberá oprimir el botón **Confirmar** y se le descargará el horario.

El proceso de automatrícula ha finalizado con éxito y el estudiante quedará matriculado académicamente.

Según el Reglamento Estudiantil en su artículo 20, los ajustes de matrículas **sólo** serán procedentes durante la primera semana de clase de cada asignatura. Si pasada la fecha necesita hacer cambios o ajustes a la matricula, debe dirigirse a la decanatura respectiva.

El inicio de clase será el **2 de agosto de 2024 para la jornada de Fin de Semana y el 5 de agosto de 2024 para las jornadas Diurnas y Nocturnas**.

**TENER EN CUENTA** las siguientes recomendaciones para que el proceso de matrícula y su ingreso a clases no generen ningún inconveniente:

- Si tiene algún inconveniente con los descuentos otorgados por beneficios educativos, comuníquese con la oficina de Bienestar al correo: coor.bienestar@unisabaneta.edu.co.
- Las personas con créditos ICETEX o convenios con municipios no les aplica el pronto pago ni recargo.
- Según Reglamento Estudiantil en su artículo 39, el estudiante que sólo vaya a matricular *hasta 9 créditos*, realizará el pago por el valor de estos créditos; si matricula *10 créditos en adelante* deberá cancelar el valor del semestre completo. Pagar el valor completo del semestre no quiere decir que pueda tomar todas las materias del semestre, sino hasta los créditos que el sistema académico le indique**.**
- Los estudiantes que van a realizar su semestre por créditos no aplica ningún beneficio económico. Consultar en la página web la Resolución Rectoral de beneficios económicos.

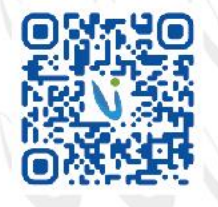

embrete para uso digita

Sabaneta - Antioquia: Calle 75 SUR Nº 34 -120 - Vía la Doctora | PBX 604 301 1818 NIT : 900 253 021 - 5 | www.unisabaneta.edu.co | unisabaneta@unisabaneta.edu.co

Institución de Educación Superior sujeta a inspección y vigilancia por parte de Mineducación **6 8 8 9 8 0 @unisabaneta** 

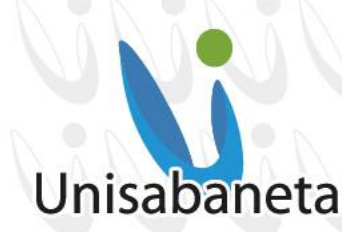

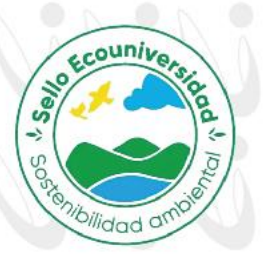

 Estar a *paz y salvo* con todas las dependencias de la Institución. Si se tiene algún pendiente con la Biblioteca el sistema no permitirá realizar la matrícula. En este caso debe de comunicarse con el área al correo coor.biblioteca@unisabaneta.edu.co o al conmutador 6043011818 opción 8 para comunicarse con el área mencionada.

#### **CANALES DE COMUNICACIÓN:**

Recordar que toda comunicación formal que se desee enviar a la Universidad, debe ser a través del Centro de Administración Documental – CAD, coor.cad@unisabaneta.edu.co. Allí recibirá un radicado de su correspondencia. En temporada de matrículas suele ser normal que las líneas telefónicas colapsen, por eso recordar que se tiene diferentes medios para comunicarse con nosotros:

Correos electrónicos:

- Centro de Desarrollo Tecnológico y Medios Educativos: soportecdt@unisabaneta.edu.co
- Asuntos Estudiantiles: asuntos.estudiantiles@unisabaneta.edu.co
- Tesorería: pagos@unisabaneta.edu.co
- Crédito y Cartera: creditoycartera@unisabaneta.edu.co
- Admisiones y Registro Académico: admisiones@unisabaneta.edu.co
- Centro de Administración Documental CAD: coor.cad@unisabaneta.edu.co
- Dirección Financiera y Administrativa: dir.ayf@unisabaneta.edu.co
- Planeación: dir.planeacion@unisabaneta.edu.co
- Técnicas Laborales: unisabanetatec@unisabaneta.edu.co
- Biblioteca: coor.biblioteca@unisabaneta.edu.co

*"En Unisabaneta, seguimos comprometidos con ofrecer educación de alta calidad con sentido social y humano"*

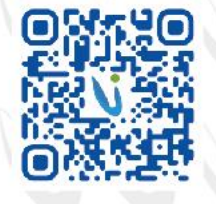

embrete para uso digital